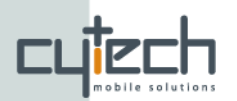

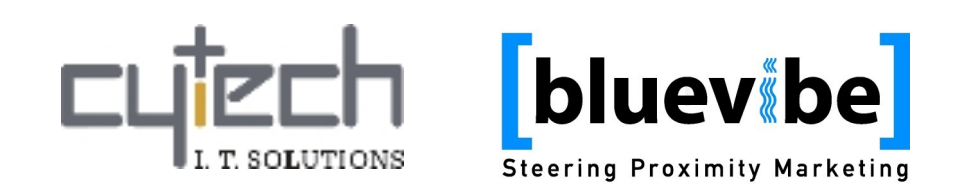

# **Bluevibe Hotspot v2.1 Quick Setup Guide**

[bluevibe]

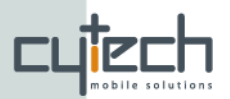

## **Bluevibe Hotspot Quick Setup Guide**

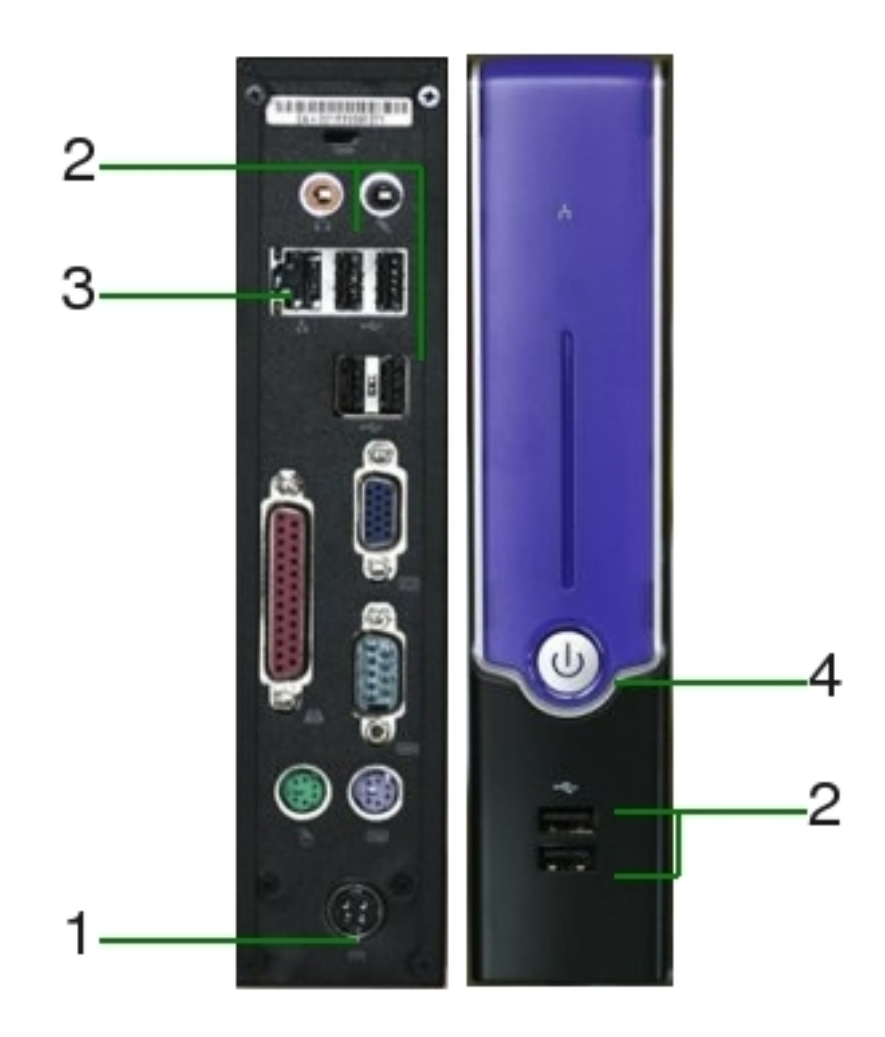

- 1. Power supply connector
- 2. USB ports
- 3. Ethernet port
- 4. Power button
- 5. Bluevibe Bluetooth module
- 6. USB cable extension
	- 1. USB female connector
	- 2. USB male connector
- 7. Power adapter

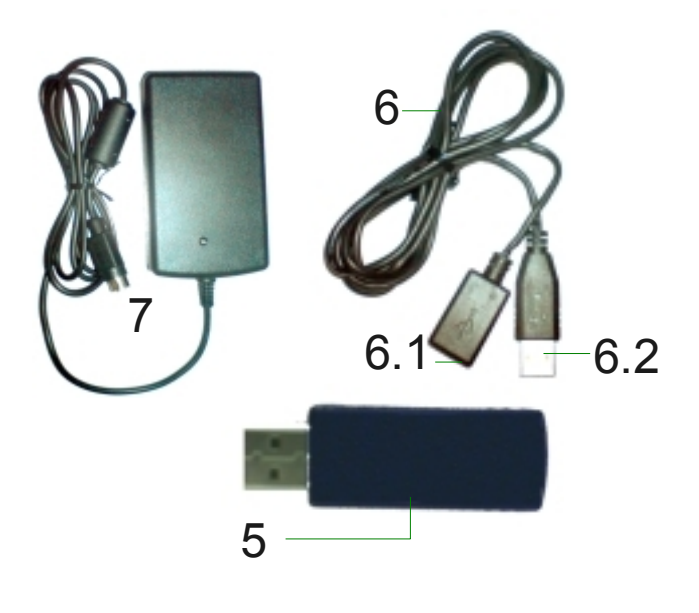

![](_page_1_Picture_13.jpeg)

![](_page_2_Picture_0.jpeg)

## *Quick setup procedure*

- i. Place the Hotspot in the desired location. Make sure a power supply is available at that location.
- ii. Connect the power adapter  $(7)$  to the power supply connector  $(1)$
- iii. Connect every Bluevibe Bluetooth module (5) to the female connector of a USB extension cable (6.1)
- iv. Connect all the male connectors of the USB extension cables (6.2) to USB ports (2).
- v. **For networked mode:** Connect the ethernet cable, to the ethernet port (3)
- vi. Press the power button (4), to turn on your Hotspot!
- vii.**Congratulations!** You can start using the Bluevibe services. Check the "*Bluevibe Manager Quick Start Guide*" for an introduction to the capabilities of the Bluevibe Manager.

*Note for the networked mode: In case your network's DHCP server requires configuration to automatically assign an IP address to the Hotspot, you can find your Hotspot's MAC address from the "Hotspot configuration" on the Bluevibe Manager.*

### **Tips for best performance and optimum area coverage**

- 1. Place the Bluevibe Bluetooth modules **at least 10cm apart** from each other.
- 2. Place the Bluevibe Bluetooth modules in "line of sight" with the area, within you want to offer Bluevibe services (i.e. the "Bluevibe Zone").

## *Networked and Standalone modes*

The Bluevibe Hotspot can work either in networked mode or, in standalone mode. The Bluevibe Hotspot auto-detects the availability of an Internet connection and chooses the mode on boot accordingly. You can force the Hotspot to work only in networked mode from the "Hotspot configuration" on the Bluevibe manager.

#### **Scenario 1. On boot the Hotspot detects Internet connection**

- Hotspot boots in networked mode.
- If at any point the Hotspot looses the Internet connection it will check the "Force Networked" parameter in Hotspot configuration.
- If the parameter is set the Hotspot will try to connect to the Bluevibe server and will reboot until a connection is detected without switching to standalone mode.

![](_page_2_Picture_19.jpeg)

If the parameter is not set the Hotspot will restart in standalone mode.

![](_page_3_Picture_1.jpeg)

#### **Scenario 2. On boot the Hotspot does not detect an Internet connection**

- Hotspot boots in standalone mode
- **Irrespectively** from the availability of an Internet connection after the boot, the Hotspot **will remain in standalone mode**.

## **Synchronizing the Hostpot for standalone mode.**

The Bluevibe Hotspot synchronizes its data with the Bluevibe server each time it boots in networked mode. Two types of data are synchronized: *statistics* data and *campaign* data

#### **Statistics data**

If the Hotspot has worked in standalone mode its operational data(discovered devices and push campaign statistics) are recorded in Hotspot memory. Each time the Hotspot boots in networked mode all the recorded data are uploaded on the server and deleted from the Hotspot memory. The data can then be viewed from the Bluevibe Manager

#### **Campaign data**

In order for the Hotspot to take part in a campaign while in standalone mode the campaign data have to be inserted to the Hotspot. The Hotspot automatically updates any available campaign data from server on boot in networked mode. In addition, if the user performs any changes on the campaign while the Hotspot is online it will automatically be updated. The next time the Hotspot boots in standalone mode it will use the stored campaign data to push content to nearby devices.

**bluev**be

![](_page_4_Picture_0.jpeg)

**Cytech Ltd.**

Science and Technology Park, Heraklio Crete - PC 71110 Greece Tel: +30 2810 39 1940/42 Fax: +30 2810 39 1941 email: [info@cytech.gr](mailto:info@cytech.gr)

**Bluevibe** Menelaou Loudemi 23, Heraklio Crete - PC 71110 Greece Tel: +30 2810 314127 Fax: +30 2810 39 1941 email: [info@bluevibe.net](mailto:info@cytech.gr)

[www.bluevibe.net](mailto:info@cytech.gr)

![](_page_4_Picture_6.jpeg)